В файлах fam.txt записаны фамилии учеников, rost.txt – записан рост учеников, а в vozrast.txt их возраст. Принять в баскетбольную секцию тех учеников, чей рост не менее 160 см, а возраст не более 13 лет. Список принятых вывести во внешний файл basketball.txt.

**В. Баскетбольная секция** 

Файл Добавить Вычислить

 $e$ 

Фамилии

Балаганов Александр

Паниковский константин

Критерий рост

Люксембург Роза

Шмидт Николай

Козлевич Ада

160

Бендер Остап

Шмидт Отто

 $\mathcal{S}$ 彦

 $\blacksquare$ П Файл Избранное Сервис Справка Правка Вид  $\mathbf{m}$ ← Назад • Поиск Папки Синхронизация папки → Переход Адрес: C:\Documents and Settings\kapl\Мои документы\1  $\infty$ Задачи для файлов и папок Новая папка ه ۱ ×l ил Ŧ alpha-beta.txt Текстовый документ  $\equiv$  $=$ 1 KB іл в вебе basketball.txt айл по Текстовый документ  $1 K5$ Возраст Poct yay<br>= fam.txt 167 9 E Текстовый документ 14 161 1 KB 13 163 15  $\otimes$ 159 腔 rost.txt  $\overline{7}$ 160 Текстовый документ 19  $\equiv$ 136 1 KB  $11$ 158 받 term.txt Текстовый документ  $\equiv$ 1 K<sub>B</sub>  $=$  $\bullet$ vozrast.txt Критерии отбора: Текстовый документ  $\equiv$ 1 K<sub>B</sub> Критерий возраст 13 C:\Documents\_and\_Settings\kapl\Moи\_документы\1\basketball.bt Средний возраст отобрать кандидатов в зачисленных- 9.7 баскетбольную секцию

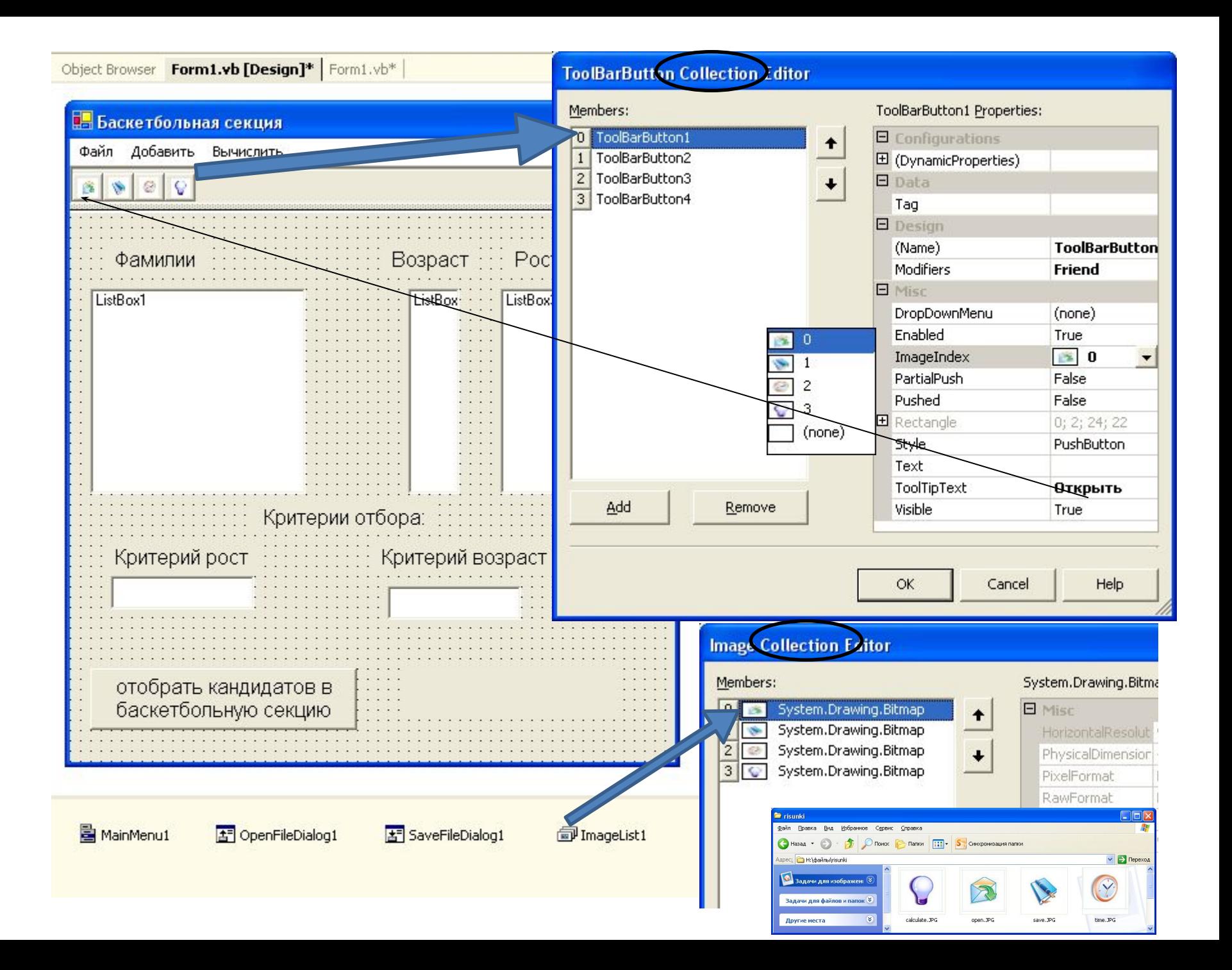

Imports System. IO

 $\Box$  Public Class Form1

Inherits System. Windows. Forms. Form

Windows Form Designer generated code Dim i, j, k, v, r As Byte ' i, j- параметры цикла, k-счетчик количества элементов массива Dim fam(50), vozrast(50), rost(50), b ball(50), list As String Private Sub MenuItem2 Click(ByVal sender As System.Object, ByVal e As System.EventArgs) Handles MenuItem2.Click OpenFileDialog1.Filter = "Текстовые файлы (\*.TXT) | \*.TXT" OpenFileDialog1.ShowDialog() ' отображение диалогового окна Open FileOpen(1, OpenFileDialog1.FileName, OpenMode.Input) '  $i = 0 : k = 0$ While Not EOF (1)  $Input(1, famili))$ ListBox1.Items.Add(fam(i)) ' отображение файла в виде массива в списке  $i = i + 1 : k = k + 1$ End While FileClose(1) OpenFileDialog1.Filter = "Текстовые файлы (\*.TXT) | \*.TXT" OpenFileDialog1.ShowDialog() FileOpen(2, OpenFileDialog1.FileName, OpenMode.Input)  $i = 0 : k = 0$ While Not EOF(2) Input (2, vozrast(i)) ListBox2. Items. Add (vozrast(i))  $i = i + 1 : k = k + 1$ End While FileClose(2) OpenFileDialog1.Filter = "Текстовые файлы (\*.TXT) | \*.TXT" OpenFileDialog1.ShowDialog() FileOpen(3, OpenFileDialog1.FileName, OpenMode.Input)  $i = 0 : k = 0$ While Not EOF (3)  $Input(3, root(i))$ ListBox3.Items.Add(rost(i))  $i = i + 1 : k = k + 1$ End While FileClose(3) End Sub

```
End Sup
```

```
Private Sub Button1 Click(ByVal sender As System. Object, ByVal e As System. EventArgs) Handles Button1. Click
    v = Val(TextBox1.Text) : r = Val(TextBox2.Text) : j = 0list = mrFor i = 0 To k - 1If (vozrast(i) \leq v) And (rost(i) \rangle = r) Then
            i = i + 1b ball(j) = fam(i)
            list = list & vbCrLf & b ball(j) + " " + vocrast(i) + " " + rost(i)End If
    Next i
    SaveFileDialog1.Filter = "Текстовые файлы (*.txt) | *.txt"
    SaveFileDialog1.ShowDialog()
    If SaveFileDialog1.FileName <> "" Then
        FileOpen(4, SaveFileDialog1.FileName, OpenMode.Output)
        PrintLine (4, list)
    End If
    Label7. Text = SaveFileDialog1. FileName
    FileClose(4)End Sub
Private Sub MenuItem7 Click(ByVal sender As System. Object, ByVal e As System. EventArgs) Handles MenuItem7. Click
    list = DateString + vbcrLf + listEnd Sub
Private Sub MenuItem8 Click(ByVal sender As System.Object, ByVal e As System.EventArgs) Handles MenuItem8.Click
    list = TimeString + vbcrLf + listEnd Sub
Private Sub MenuItem3 Click(ByVal sender As System.Object, ByVal e As System.EventArgs) Handles MenuItem3.Click
    FileOpen(4, SaveFileDialog1.FileName, OpenMode.Output)
    PrintLine(4, list) : FileClose(4)
End Sub
Dim s As Double
Private Sub MenuItem10 Click(ByVal sender As System. Object, ByVal e As System. EventArgs) Handles MenuItem10. Click
    s = 0 : i = 0For i = 0 To k - 1If (vozrast(i) \le v) And (rost(i) \ge r) Then
            j = j + 1: s = s + \text{vozrast}(i)End If
    Next i
```

```
s = \text{Math.Round}(s / j, 1)Label8. Техt = " Средний возраст зачисленных- " + Str (s)
```
End Sub

```
Private Sub MenuItem5 Click(ByVal sender As System. Object, ByVal e As System. EventArgs) Handles MenuItem5. Click
    End
End Sub
Private Sub MenuItem11 Click(ByVal sender As System.Object, ByVal e As System.EventArgs) Handles MenuItem11.Click
    Label8. Text = "Зачислено" " + Str(j) + " школьника"
End Sub
Private Sub ToolBar1 ButtonClick(ByVal sender As System.Object, ByVal e As System.Windows.Forms.ToolBarButtonClic
    Select Case ToolBar1.Buttons().IndexOf(e.Button)
        Case 0
            OpenFileDialog1.Filter = "Текстовые файлы (*.TXT) | *.TXT"
            OpenFileDialog1.ShowDialog()
            FileOpen(1, OpenFileDialog1.FileName, OpenMode.Input) '
            i = 0 : k = 0While Not EOF(1)Input(1, fam(i))ListBox1.Items. Add(fam(i))i = i + 1 : k = k + 1End While
            FileClose(1)
            OpenFileDialog1.Filter = "Текстовые файлы (*.TXT) | *.TXT"
            OpenFileDialog1.ShowDialog()
            FileOpen(2, OpenFileDialog1.FileName, OpenMode.Input)
            i = 0 : k = 0While Not EOF(2)
                Input(2, voccast(i))ListBox2.Items.Add(vozrast(i))
                i = i + 1 : k = k + 1End While
            FileClose(2)
            OpenFileDialog1.Filter = "Текстовые файлы (*.TXT) | *.TXT"
            OpenFileDialog1.ShowDialog()
            FileOpen(3, OpenFileDialog1.FileName, OpenMode.Input)
            i = 0 : k = 0While Not EOF (3)
                Input(3, roots(i))ListBox3.Items.Add(rost(i))
                i = i + 1 : k = k + 1End While
            FileClose(3)
```

```
Case 1
                v = Val(TextBox1.Text) : r = Val(TextBox2.Text) : j = 0list = mrFor i = 0 To k - 1If (vozrast(i) \leq v) And (rost(i) \rangle = r) Then
                         j = j + 1b ball(j) = fam(i)list = list & vbCrLf & b ball(j) + " " + vocrast(i) + " " + rost(i)End If
                Next i
                 SaveFileDialog1.Filter = "TercTOBMe \phiaйлы (*.txt)|*.txt"
                 SaveFileDialog1.ShowDialog()
                 If SaveFileDialog1.FileName \langle \rangle "" Then
                     FileOpen(4, SaveFileDialog1.FileName, OpenMode.Output)
                    PrintLine (4, list)
                    FileClose(4)
                 End If
                 Label7. Text = SaveFileDialog1. FileName
            Case<sub>2</sub>
                 FileOpen(4, SaveFileDialog1.FileName, OpenMode.Output)
                list = TimeString + vbcrLf + listPrintLine(4, list) : FileClose(4)
            Case 3
                 s = 0 : i = 0For i = 0 To k - 1If (vozrast(i) \leq v) And (rost(i) >= r) Then
                         j = j + 1 : s = s + \text{vozrast}(i)End If
                Next i
                 s = \text{Math. Round}(s / j, 1)Label8. Text = " Средний возраст зачисленных- " + Str(s)End Select
    End Sub
End Class
```